# **BAB III METODOLOGI PENELITIAN**

# **3.1 Siklus Hidup Pengembangan Sistem Multimedia 3.1.1. Mendefinisikan masalah**

Penggunaan sistem pembelajaran pada saat sekarang ini masih monoton, proses pengajaran yang dilakukan hanya penyampaian di dalam ruang kelas matakuliah *fuzzy logic* tanpa mengetahui lebih detail apakah mahasiswa bisa mengikuti pembelajaran dengan baik, santai atau tidak. Maka diharapkan pembuatan aplikasi pembelajaran *fuzzy logic* bisa mempermudah mahasiswa dalam memahami materi dasar *fuzzy logic* dengan baik dan dengan memiliki cara tersendiri dengan aplikasi pembelajaran *fuzzy logic* tersebut.

#### **3.1.2. Studi Kelayakan**

Sistem multimedia yang diterapkan ini adalah pembuatan aplikasi pembelajaran *fuzzy logic* yang diharapkan bisa menjadi aplikasi yang memudahkan mahasiswa dalam mengikuti pembelajaran matakuliah *fuzzy logic.* Secara teknis dengan aplikasi pembelajaran multimedia interaktif tentu sangat bisa diterapkan menggunakan teknologi yang kini berkembang pesat. Proses pembuatan aplikasi ini tidak terkendala oleh waktu, namun dalam penyelesaiannya harus dengan waktu yang relevan dan tidak terlalu membebani pembuat aplikasi tersebut.

# **3.1.3. Analisis Kebutuhan Sistem 3.1.3.1 Arsitektur Sistem**

Penelitian tentang pembelajaran *Fuzzy Logic* berbasis multimedia ini, arsitektur sistem yang digunakan terlihat pada gambar berikut 3.1:

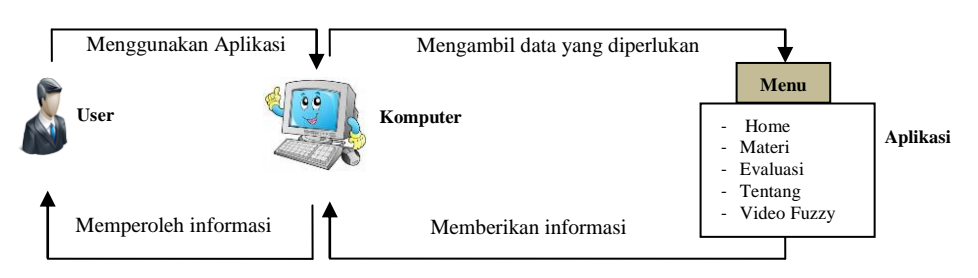

Gambar 3.1. Arsitektur Sistem

Berdasarkan arsitektur tersebut, *user* dapat menggunakan aplikasi untuk memperoleh informasi yang dibutuhkan dengan menggunakan komputer*.* Selanjutnya, komputer meminta data yang dibutuhkan *user* pada aplikasi yang tersedia.

# **3.1.3.2 Pemodelan Sistem**

Tahap selanjutnya adalah analisis sistem dengan membuat diagram pohon dari sketsa tampilan perangkat lunak, dapat dilihat pada Gambar 3.2:

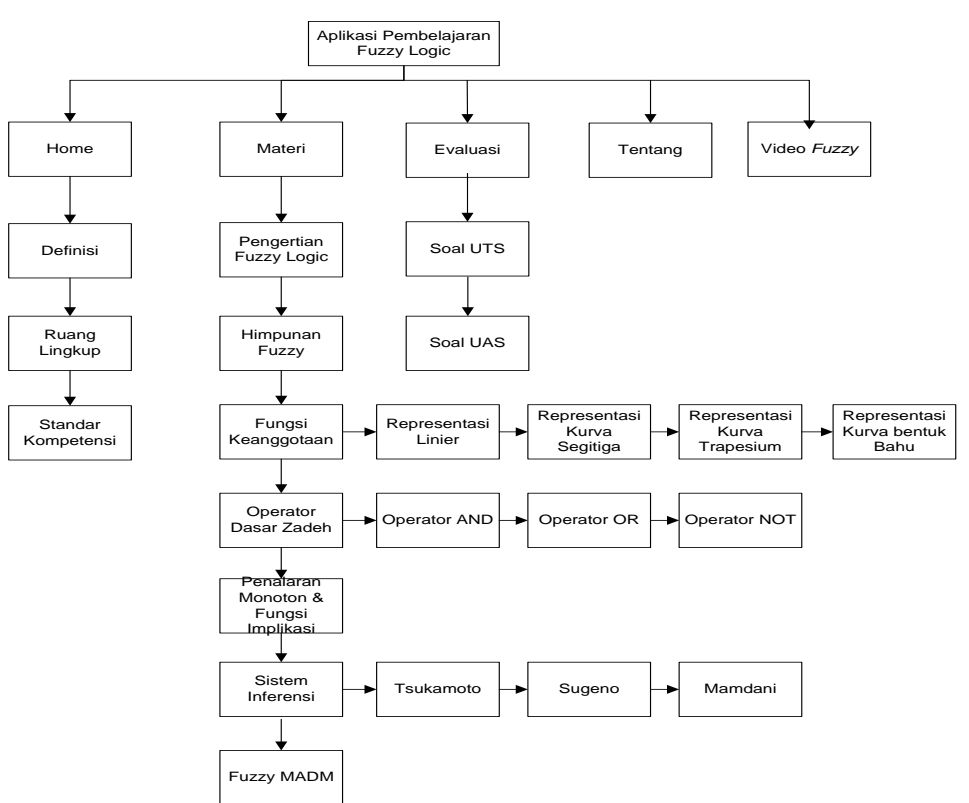

Gambar 3.2. Diagram Pohon

## **3.1.3.3 Perancangan** *Use Case* **Diagram**

*Use case* atau diagram *Use case* merupakan pemodelan untuk kegiatan pada sistem yang akan dibuat. Sistem memiliki 2 aktor yaitu mahasiswa sebagai *end user* dan dosen sebagai *supporting* sistem. *Use case* diagram dapat dilihat pada gambar 3.3:

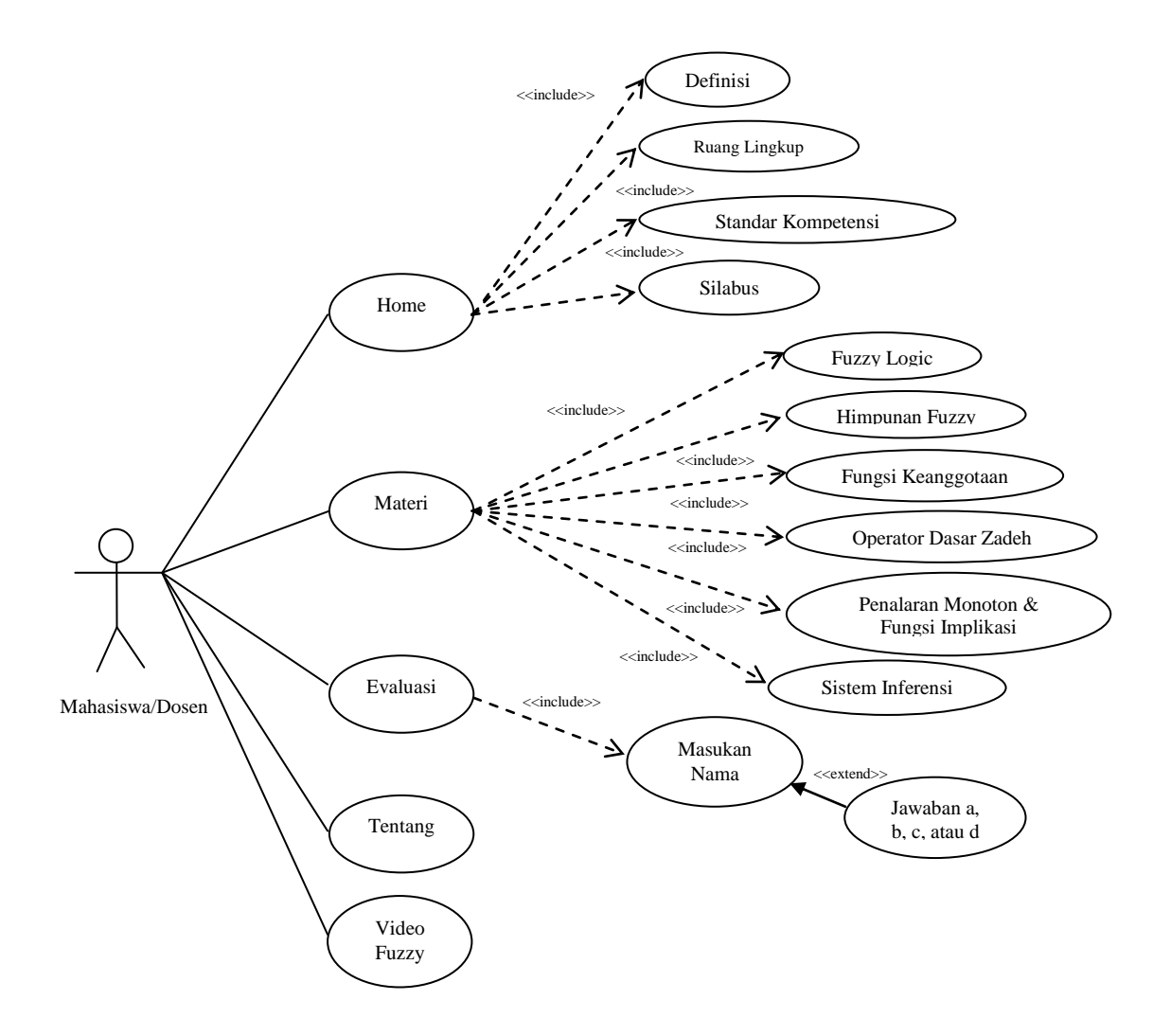

Gambar 3.3 *Use Case* Diagram

*User* bisa memilih menu yang ada pada aplikasi multimedia, jika *user* sudah membuka aplikasi multimedia tersebut. Ada 5 menu utama yang bisa dipilih oleh *user,* yaitu Home, Materi, Evaluasi, Tentang dan Video *Fuzzy*.

Kegiatan selanjutnya adalah merancang diagram aktifitas, guna lebih memfokuskan diri pada eksekusi dan alur sistem daripada bagaimana sistem itu dirakit. Diagram aktifitas menunjukkan aktifitas sistem dalam bentuk kumpulan aksi-aksi. Berikut ini penjelasan tentang perancangan diagram aktifitas berikut ini:

- **User Aplikasi** ፃ Menampilkan Menu Home Pilih *sub* menu Definisi Ya Menampilkan Penjelasan Definisi pengenalan *Fuzzy*  Tidak *Logic* Pilih *sub* menu Ruang Lingkup Ya Menampilkan penjelasan Ruang lingkup Tidak Pilih *sub* menu Standar Kompetensi Menampilkan penjelasan Ruang lingkup Tidak Pilih *sub* menu Silabus YaMenampilkan daftar Silabus *Fuzzy Logic* Menu Utama Ya Menampilkan Menu Utama Tidak
- 1) Diagram Aktifitas Mengakses Menu *Home*

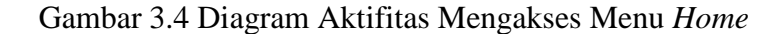

Diagram aktifitas yang telah dirancang saat akan melakukan proses pembelajaran di menu *home* pada menu utama dan aplikasi akan menampilkan 4 tombol yang dapat dipilih oleh pengguna yakni definisi, ruang lingkup, standar kompetensi, dan silabus.

2) Diagram Aktifitas Mengakses Menu Materi.

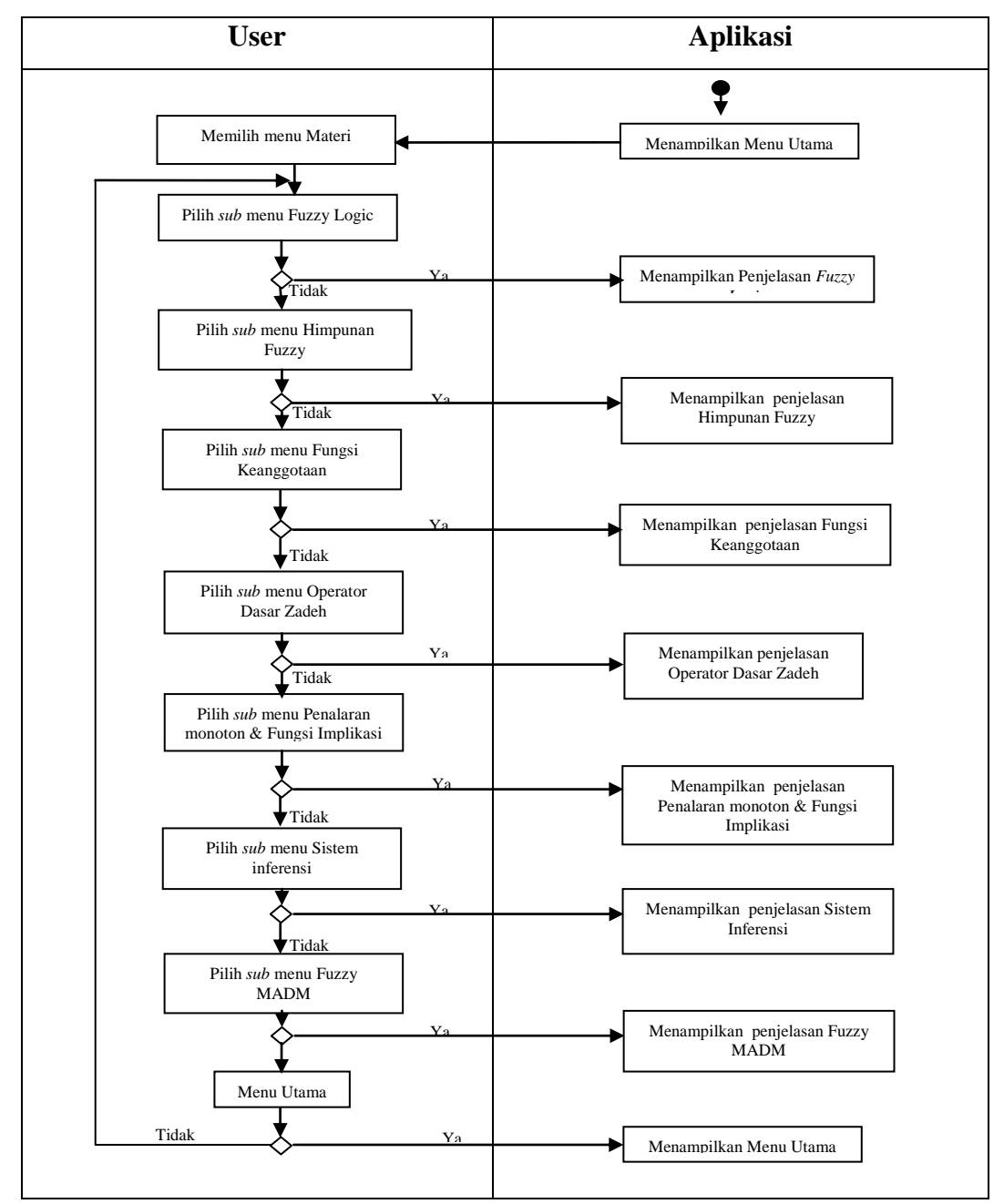

Gambar 3.5. Diagram Aktifitas Mengakses Menu Materi

Diagram aktifitas menu Materi menggambarkan aktifitas yang dilakukan pengguna dan aplikasi. Saat akan melakukan proses pembelajaran Materi, pengguna dapat memulai mengaksesnya dengan menekan tombol Materi dan terdapat 7 *sub* menu materi, yaitu Pengertian *Fuzzy Logic*, Himpunan Fuzzy, Fungsi Keanggotaan, Operator Dasar Zadeh, Penalaran Monoton & Fungsi Implikasi, Sistem Inferensi, dan *Fuzzy MADM.*

3) Diagram Aktifitas Mengakses Menu Evaluasi.

Diagram aktifitas mengakses menu Evaluasi dapat dilihat pada gambar 3.6

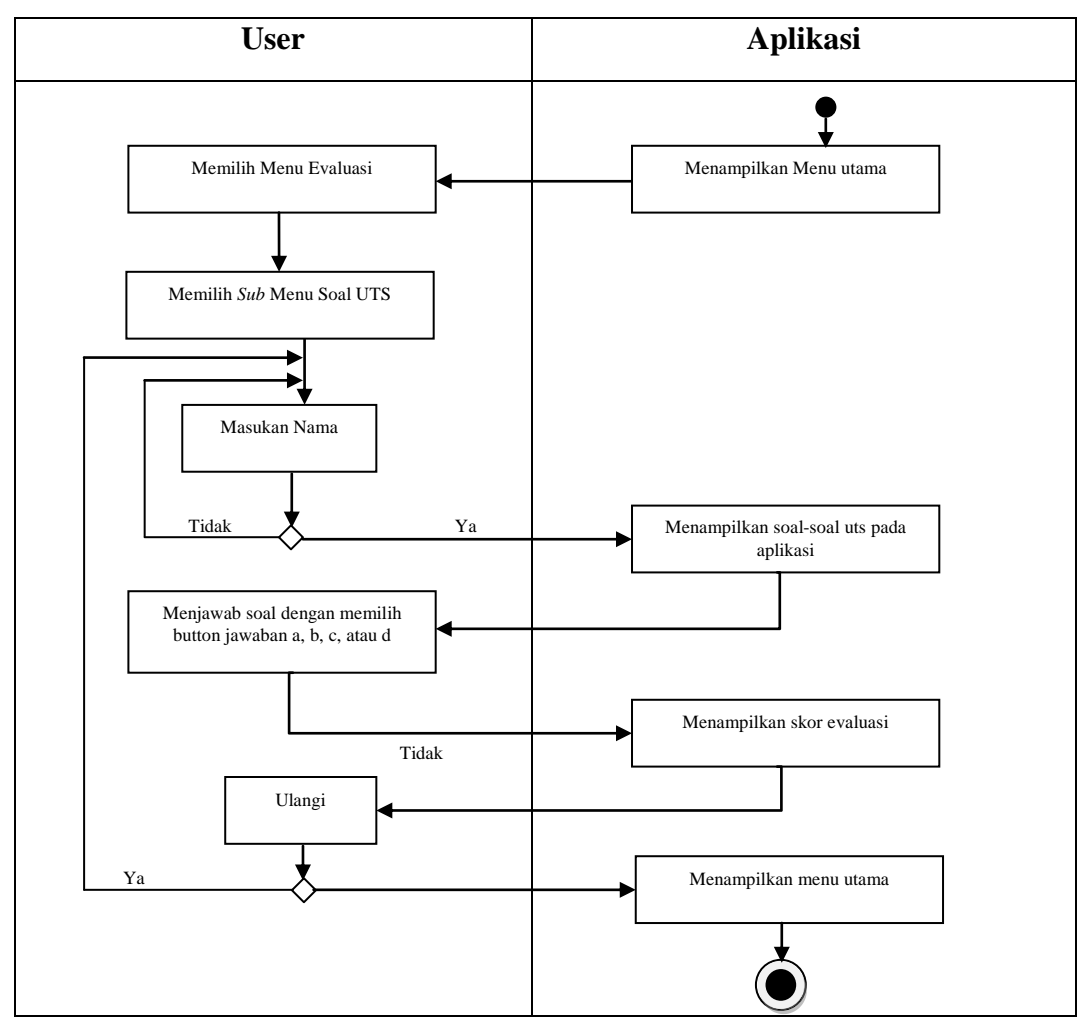

Gambar 3.6. Diagram aktifitas mengakses menu Evaluasi

Diagram aktifitas menu evaluasi menggambarkan aktifitas yang dilakukan pengguna dan aplikasi. Saat akan melakukan proses evaluasi pembelajaran, pengguna dapat memulai mengaksesnya dengan memasukkan nama minimal tiga huruf, jika nama diterima maka akan langsung ke soal-soal latihan, tapi jika nama ditolak, maka akan diminta memasukkan nama kembali. Tekan tombol klik pada tampilan program, dan aplikasi akan menampilkan sebuah tombol *klik* yang akan mengakses pada soal-soal latihan.

4) Diagram Aktifitas Mengakses Menu Tentang

Diagram aktifitas mengakses menu tentang dapat dilihat pada gambar 3.7:

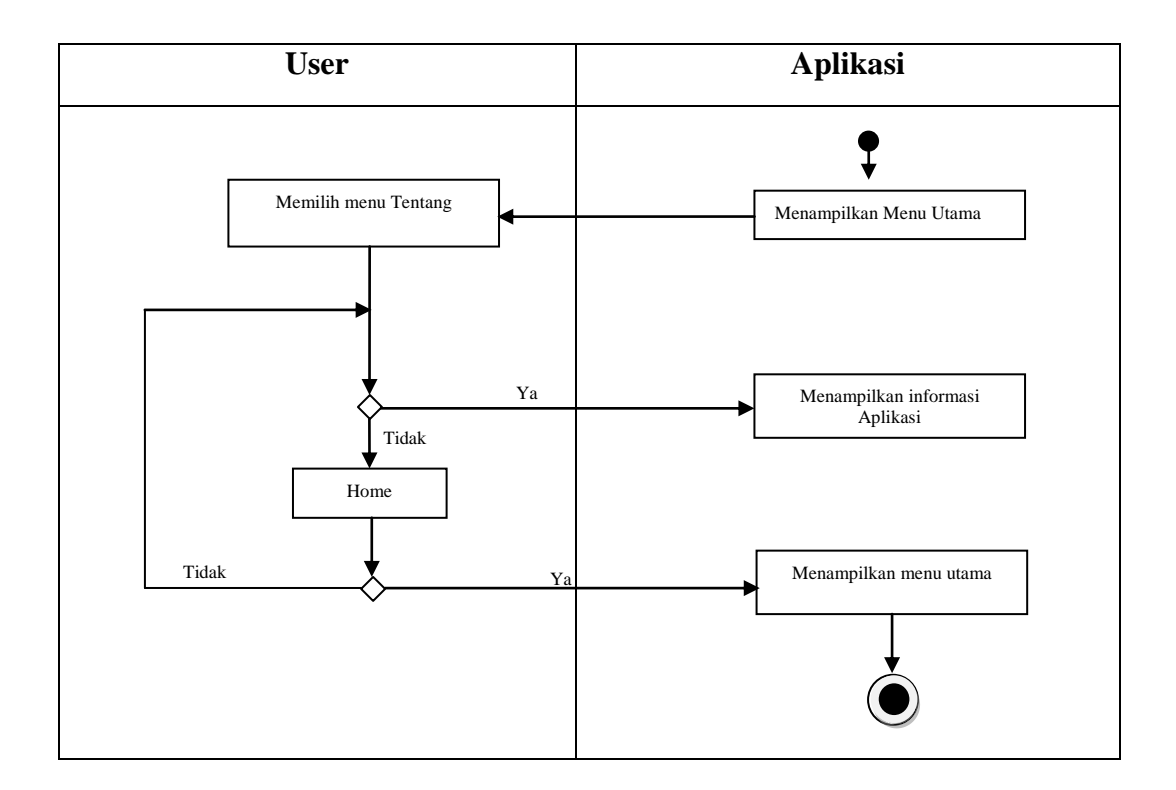

Gambar 3.7 Diagram Aktifitas Mengakses Menu Tentang

Diagram aktifitas menu tentang menggambarkan aktifitas yang dilakukan pengguna dan aplikasi. Saat akan melakukan proses pembelajaran untuk mengetahui menu Tentang, pengguna dapat memulai mengaksesnya dengan menekan tombol Tentang pada menu utama dan aplikasi akan menampilkan informasi mengenai gambaran singkat pada aplikasi pembelajaran *Fuzzy Logic.*

5) Diagram Aktifitas Mengakses Menu Video *Fuzzy* Diagram aktifitas mengakses menu Video *Fuzzy* dapat dilihat pada gambar 3.8:

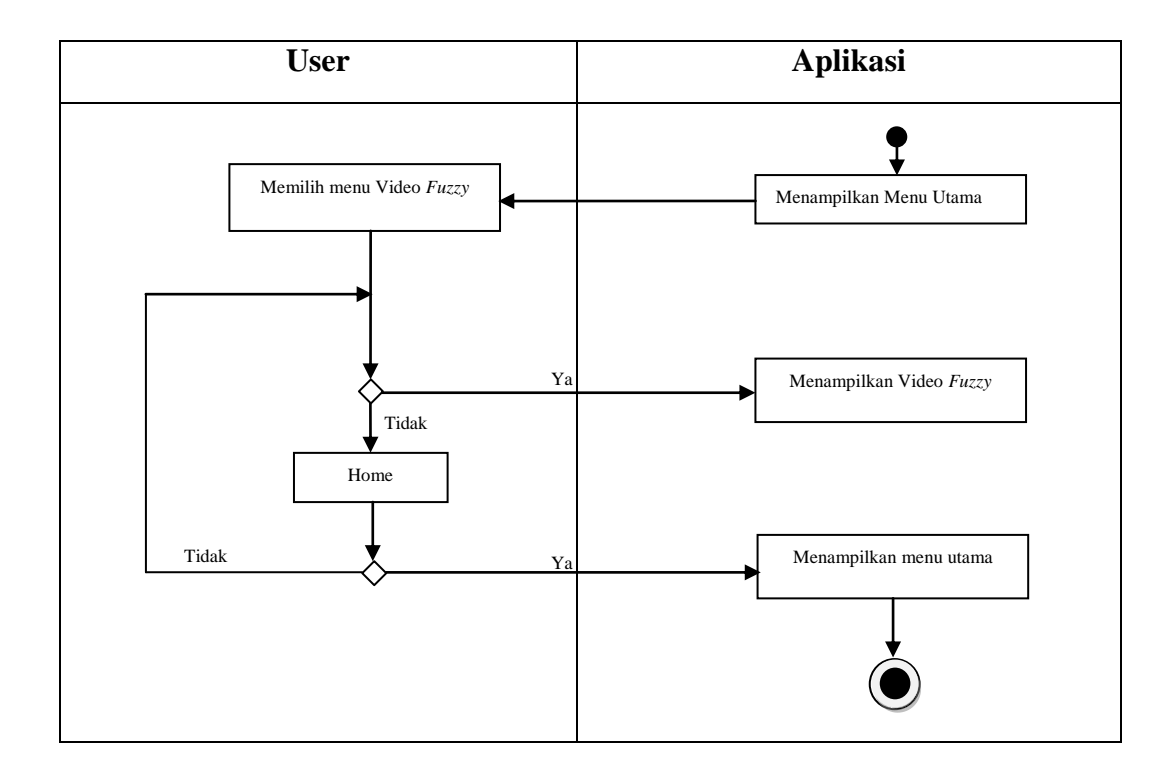

Gambar 3.8 Diagram Aktifitas Mengakses Menu Video *Fuzzy*

Diagram aktifitas menu tentang menggambarkan aktifitas yang dilakukan pengguna dan aplikasi. Saat akan melakukan proses pembelajaran untuk mengetahui menu Tentang, pengguna dapat memulai mengaksesnya dengan menekan tombol Tentang pada menu utama dan aplikasi akan menampilkan informasi mengenai gambaran singkat pada aplikasi pembelajaran *Fuzzy Logic.*

Kegiatan selanjutnya adalah merancang diagram *class,* adalah inti dari proses pemodelan objek. Diagram *class* merupakan kumpulan *classes* objek. Pada diagram kelas ini akan dijelaskan tentang *classes* yang terdapat pada rancang bangun aplikasi pembelajaran *Fuzzy Logic* berbasis multimedia. Melalui diagram *class* tersebut, penulis akan merancang sistem aplikasi dengan menggambarkan beberapa *class* yang akan digunakan pada aplikasi tersebut. Berikut pada gambar 3.9:

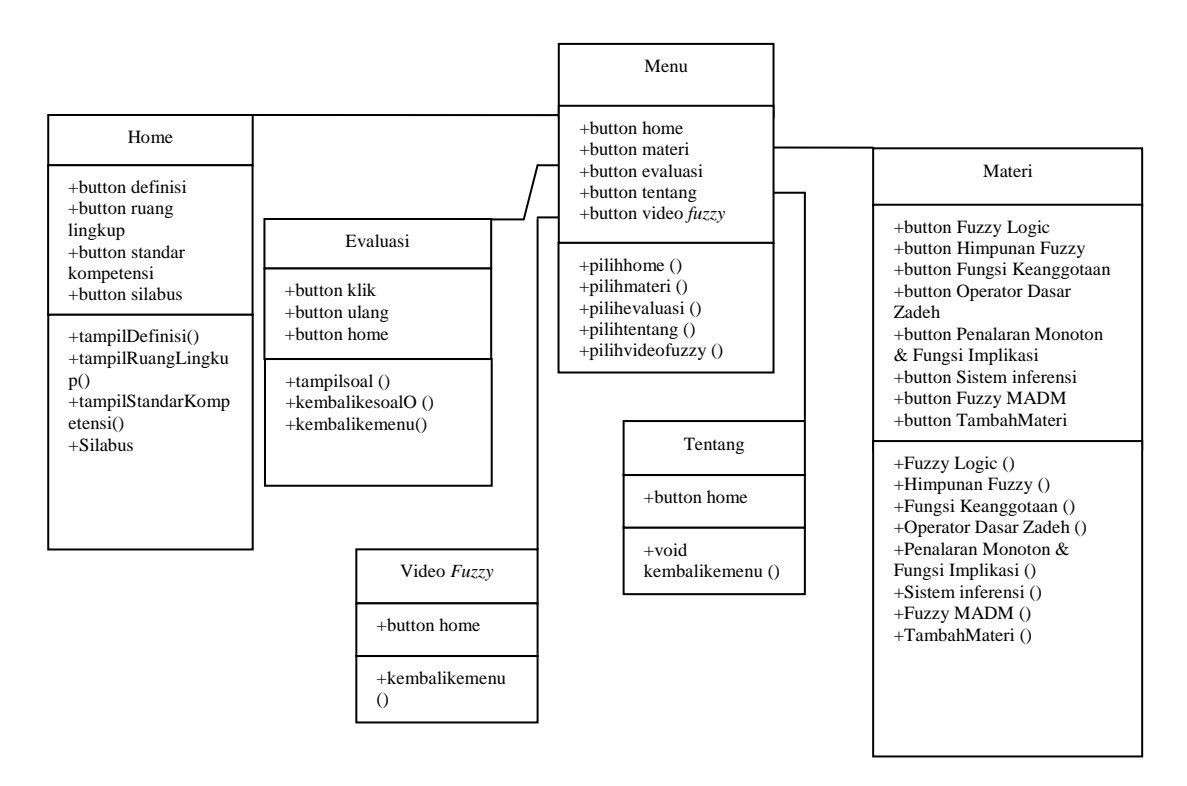

Gambar 3.9 Diagram *class*

#### **3.1.3.4 Desain** *Interface* **(Antar Muka)**

Rancangan *interface* adalah gambaran umum atau tampilan perangkat lunak yang sifatnya harus menarik agar user tidak merasa bosan dengan sistem itu sendiri, rancangan *interface* perangkat lunak yang akan dibangun sebagai berikut:

a) Rancangan Menu Utama

Tampilan rancangan menu utama dapat dilihat pada gambar 3.10:

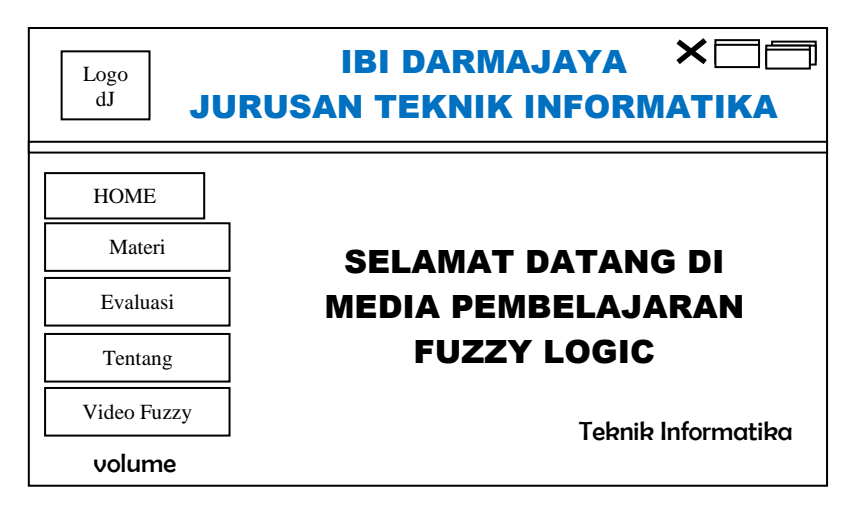

Gambar 3.10 Rancangan Menu Utama

Rancangan Menu Utama ini dibuat untuk memberikan pilihan yang berisi *Home*, Materi, Evaluasi, Tentang, dan Video *Fuzzy.*

b) Rancangan Menu *Home*

Tampilan rancangan menu *Home* dapat dilihat pada gambar 3.11:

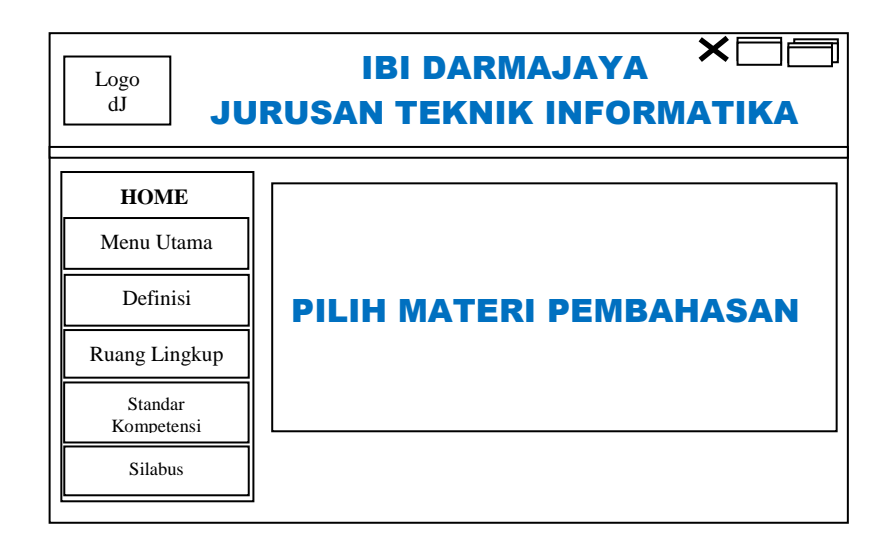

Gambar 3.11 Rancangan Menu *Home*

### c) Rancangan Menu Materi

Tampilan rancangan menu materi dapat dilihat pada gambar 3.12:

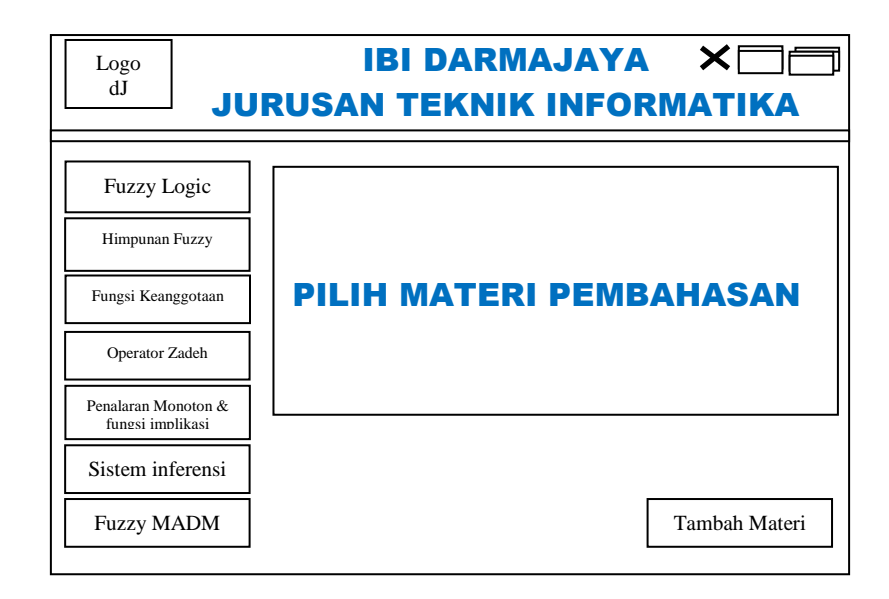

Gambar 3.12 Rancangan Menu Materi

Rancangan menu materi ini dibuat untuk memberikan gambaran materi tentang Pengertian Fuzzy Logic, Himpunan Fuzzy, Fungsi Keanggotaan, Operator Dasar Zadeh, Penalaran Monoton, Sistem Inferensi, dan *Fuzzy* MADM lalu menu tambah materi.

d) Rancangan Menu Tentang

Tampilan rancangan menu Tentang dapat dilihat pada gambar 3.13:

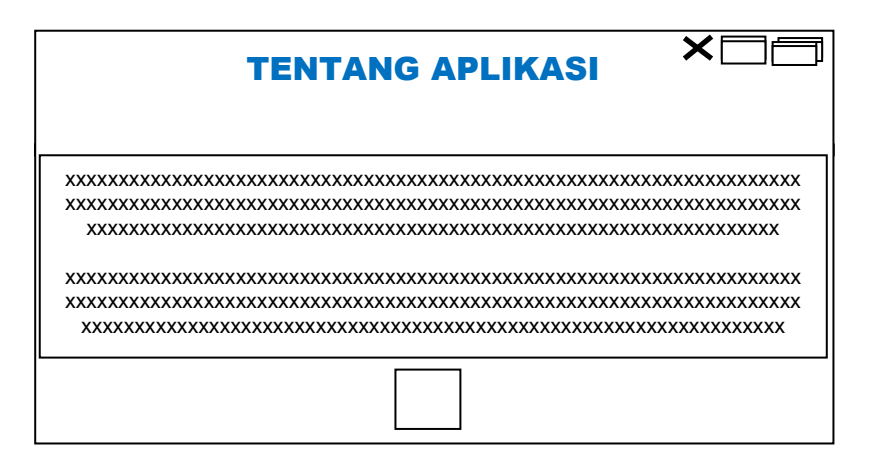

Gambar 3.13 Rancangan Menu Tentang

Rancangan menu Tentang ini dibuat untuk memberikan informasi mengenai aplikasi yang akan dipelajari oleh *user* atau pengguna.

#### e) Rancangan Menu Evaluasi

Tampilan rancangan menu Evaluasi dapat dilihat pada gambar 3.14:

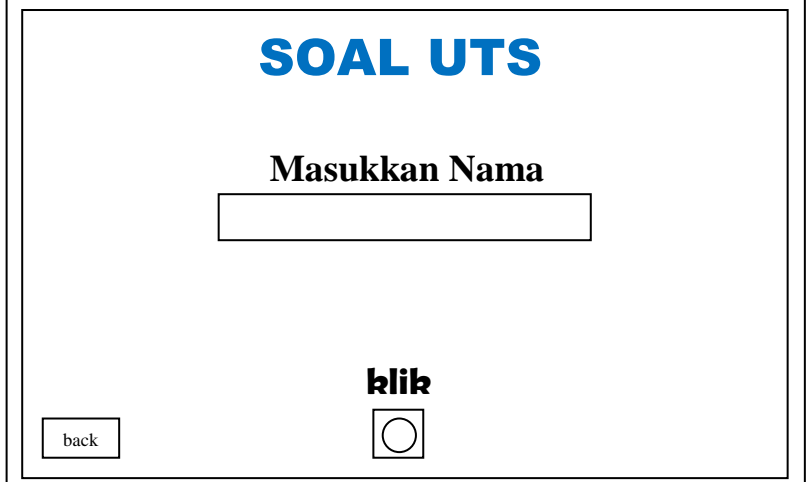

Gambar 3.14 Rancangan Halaman Menu Evaluasi

Rancangan menu Evaluasi ini dibuat agar para mahasiswa/i kelas *Fuzzy Logic* Jurusan Teknik Informatika Bandar Lampung mengingat kembali materi - materi yang baru saja dipelajari yang bersifat mengulang atau materi yang dipertanyakan adalah tentang hal yang telah dipelajari sebelumnya yang terdapat pada aplikasi pembelajaran ini. Untuk memulai evaluasi, klik salah satu menu antara Soal uts dan soal uas kemudian masukkan nama terlebih dahulu minimal tiga karakter, lalu klik tombol klik pada bagian tengah bawah tampilan aplikasi lalu akan muncul soal uts atau uas matakuliah *fuzzy logic*. Jika tidak ingin mengerjakan soal-soal evaluasi, *user* bisa mengklik tombol *back* yang terletak di pojok bawah tampilan aplikasi.

f) Rancangan Menu Video *Fuzzy*

Tampilan rancangan menu Video *Fuzzy* dapat dilihat pada gambar  $3.15:$ 

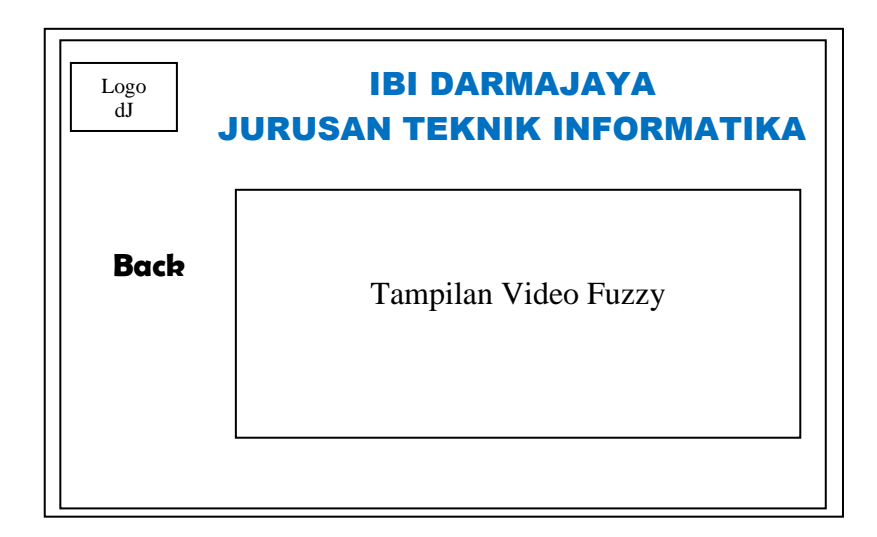

Gambar 3.15 Rancangan Halaman Menu Video *Fuzzy*

# **3.1.3.5 Pengumpulan Materi**

Adapun tahapan metode yang digunakan dalam pengumpulan materi sebagai berikut:

a. Observasi

Data-data dan fakta didapatkan dari pengamatan langsung pada lokasi penelitian yaitu di Program Studi Jurusan Teknik Informatika IBI Darmajaya Bandar Lampung.

b. Studi Kepustakaan

Studi kepustakaan dilakukan dengan cara membaca, mengutip dan membuat catatan yang bersumber pada bahan-bahan pustaka yang mendukung dan berkaitan dengan penelitian ini khususnya dalam pengembangan media pembelajaran *Fuzzy Logic.*

## **3.2 Merancang Konsep**

Tahap ini memerlukan kreativitas dalam melakukan perancangan konsep untuk membuat aplikasi multimedia. Sehingga aplikasi pembelajaran yang akan dihasilkan menjadi lebih menarik dalam proses kegiatan belajar mengajar.

## **3.3 Merancang Isi**

Tahapan ini melakukan implementasi strategi kreatif dalam isi multimedia. Sehingga dapat memberikan hasil berupa aplikasi pembelajaran *fuzzy logic* berbasis multimedia yang lebih mudah dipahami serta menarik minat belajar bagi mahasiswa/i dan dapat meningkatkan kualitas belajar mengajar.

## **3.4 Merancang Naskah**

Tahap ini melakukan perancangan terhadap naskah dengan spesifikasi lengkap dari teks dan narasi dalam aplikasi multimedia. Naskah tersebut dituangkan dalam gambar nyata yaitu berupa *storyboard*. *Storyboard* merupakan *visualisasi* ide dari aplikasi yang akan dibangun sehingga dapat memberikan gambaran dari aplikasi yang akan dihasilkan. *Storyboard* dapat dikatakan juga visual script yang akan dijadikan *outline* dari sebuah proyek. Sehingga aplikasi pembelajaran ini lebih mudah dipahami serta dapat meningkatkan kualitas terhadap kegiatan belajar mengajar. Berikut tabel *storyboard* 3.1 pada aplikasi pembelajaran *fuzzy logic*  berbasis multimedia:

| Frame<br>Ke | Frame                                                                                                    | Isi Media                                                                                                    | Keterangan Frame                                                                                                    |
|-------------|----------------------------------------------------------------------------------------------------|----------------------------------------------------------------------------------------------------|----------------------------------------------------------------------------------------------------|
|             | Halaman Awal<br>$x \rightarrow$<br><b>IRI DARMAJAYA</b><br>Logo<br>di<br><b>JURUSAN TEKNIK INFORMATIKA</b><br>HOME.<br>Materi<br><b>SELAMAT DATANG DI</b><br>Evaluasi<br><b>MEDIA PEMBELAJARAN</b><br><b>FUZZY LOGIC</b><br>Tentang<br>Video Fuzzy<br><b>Teknik Informatika</b><br>volume | Home<br>Materi<br>Evaluasi<br>Tentang<br>Video<br>$\bullet$<br>Fuzzy<br>Volume<br>Exit<br>Minimize<br><i>Maximize</i> | Tombol evaluasi untuk<br>menampilkan<br>kehalaman evaluasi<br>(menjawab 20<br>pertanyaan ganda)<br><b>Tombol Tentang</b><br>٠<br>menampilkan<br>penjelasan mengenai<br>materi fuzzy logic<br>Tombol <i>exit</i> terdapat<br>$\bullet$<br>disebelah kiri bawah,<br>fungsinya menutup<br>program dan disebelah<br>tombol <i>exit</i> ada <i>volume</i><br><i>control</i> untuk suara<br>backsound |

Tabel 3.1 *Storyboard*

# Lanjutan Tabel 3.1

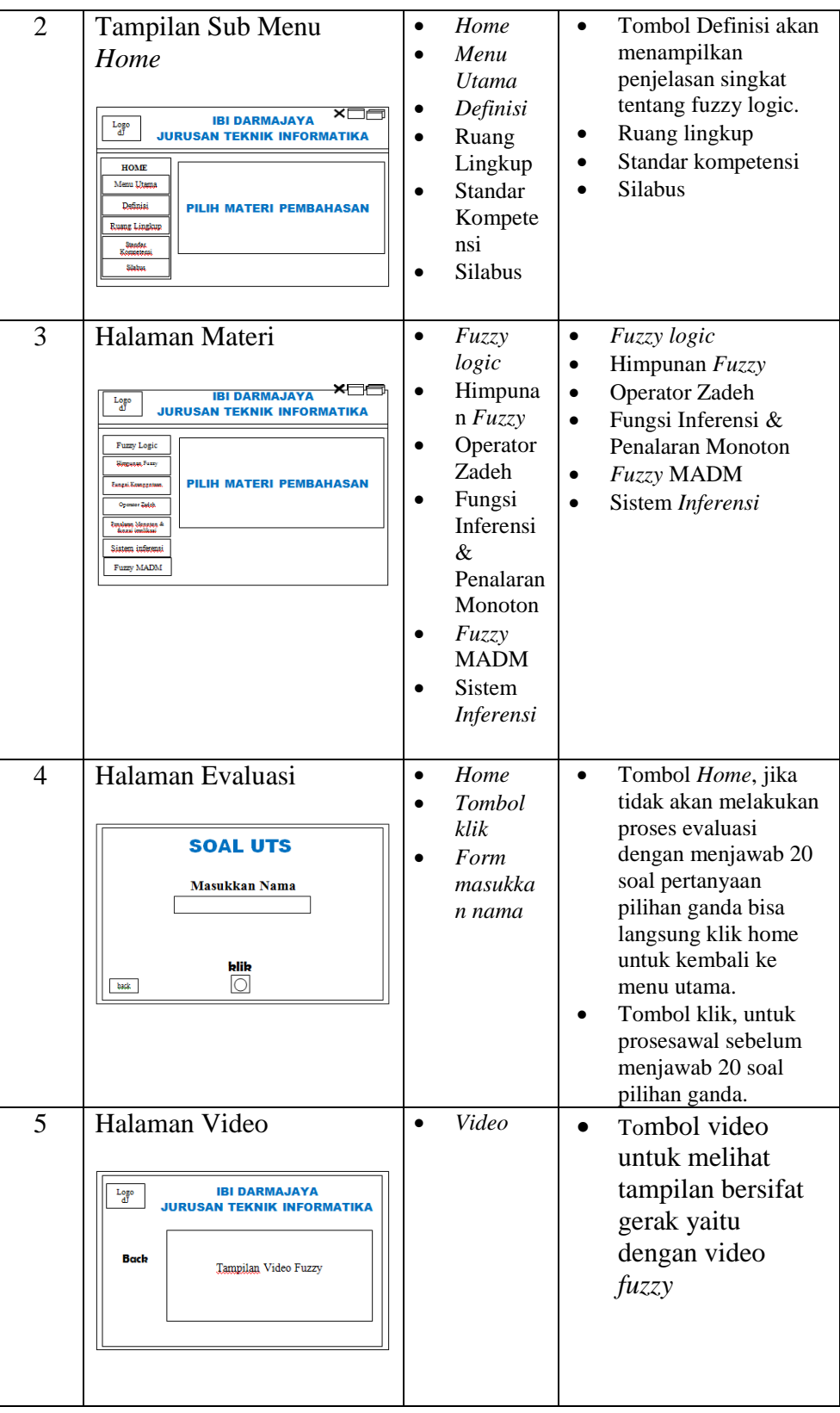

## **3.5 Merancang Grafik**

Tahap ini melakukan perancangan grafik yang meliputi merancang video, audio, serta merancang animasi. Sehingga aplikasi pembelajaran ini menjadi lebih menarik dan komunikatif serta dapat meningkatkan kualitas dalam proses kegiatan belajar mengajar.

## **3.6 Memproduksi Sistem**

Tahapan ini melakukan pembuatan menu utama. Mulai dari menu *Home,* Setelah itu masuk ke menu materi yang di dalamnya terdapat materi yang bisa disampaikan seperti materi *Fuzzy Logic, Fuzzy* MADM, sistem inferensi, fungsi keanggotaan lalu menu Evaluasi, Tentang, dan Video *Fuzzy.*

#### **3.7 Pengetesan Sistem**

Pengetesan salah satu langkah yang dilakukan setelah aplikasi pembelajaran multimedia diproduksi atau dirilis. Fungsinya adalah untuk memastikan bahwa hasil produksi aplikasi multimedia sesuai dengan yang direncanakan.

#### **3.8 Penggunaan Sistem Multimedia**

Implementasi sistem multimedia diharapkan bisa dipahami sebagai sebuah proses yang akan menentukan apakah aplikasi pembelajaran *fuzzy logic* berbasis multimedia ini mampu beroperasi dengan baik serta mengetahui apakah para pengguna bisa mandiri dalam mengoperasikannya, baik dalam penggunaan maupun penilaian.

## **3.9 Pemeliharaan Sistem**

Setelah aplikasi digunakan, maka aplikasi akan dievaluasi oleh pemakai untuk menentukan apakah aplikasi yang baru, sesuai dengan tujuan yang direncanakan. Selanjutnya diputuskan apakah akan ada revisi atau modifikasi, setelah terjadi perubahan dalam perangkat keras, perangkat lunak, prosedur untuk mengkoreksi kesalahan bertemu dengan prosedur baru, maka pengembangan sistem multimedia akan masuk pada tahap pemeliharaan sistem.